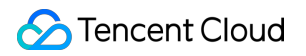

# **Serverless Cloud Function SDK Documentation Product Documentation**

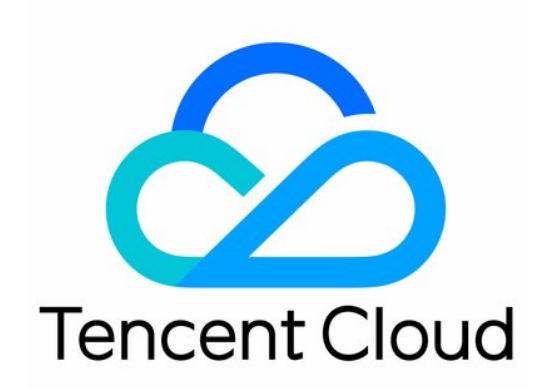

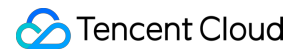

#### Copyright Notice

©2013-2019 Tencent Cloud. All rights reserved.

Copyright in this document is exclusively owned by Tencent Cloud. You must not reproduce, modify, copy or distribute in any way, in whole or in part, the contents of this document without Tencent Cloud's the prior written consent.

Trademark Notice

#### **C** Tencent Cloud

All trademarks associated with Tencent Cloud and its services are owned by Tencent Cloud Computing (Beijing) Company Limited and its affiliated companies. Trademarks of third parties referred to in this document are owned by their respective proprietors.

#### Service Statement

This document is intended to provide users with general information about Tencent Cloud's products and services only and does not form part of Tencent Cloud's terms and conditions. Tencent Cloud's products or services are subject to change. Specific products and services and the standards applicable to them are exclusively provided for in Tencent Cloud's applicable terms and conditions.

## SDK Documentation

Last updated: 2022-06-23 16:24:59

## Preparations for Development

Before installing the SDK and using TencentCloud API for the first time, you need to apply for security credentials in the Tencent Cloud console, which consists of SecretId and SecretKey . SecretId is used to identify the API requester, while SecretKey is a key used for signature string encryption and authentication by the server. Please keep your SecretKey private and avoid disclosure.

## Installing SDK

- [Python](https://www.tencentcloud.com/document/product/583/19698)
- [Node.js](https://www.tencentcloud.com/document/product/583/19694)
- $\cdot$  [PHP](https://www.tencentcloud.com/document/product/583/19695)
- [Java](https://www.tencentcloud.com/document/product/494/7245)
- $-$  [Go](https://www.tencentcloud.com/document/product/494/16615)
- [.NET](https://www.tencentcloud.com/document/product/494/7246)
- $\cdot$  C<sub>++</sub>

#### API

The commonly used APIs of SCF are as follows. For more APIs, please see the API [documentation](https://www.tencentcloud.com/document/product/583/17234).

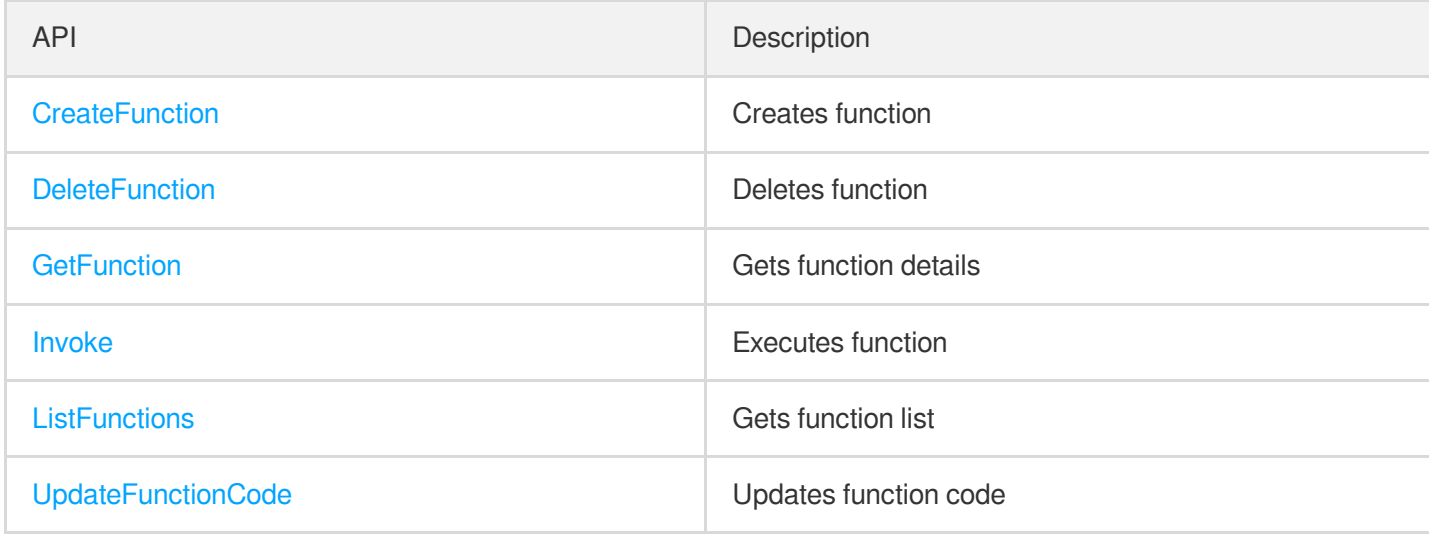

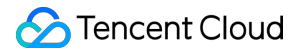

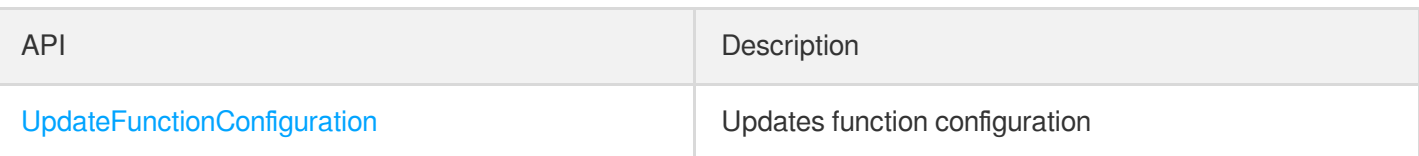

#### Use Cases

- Python
- Node.js
- $\cdot$  PHP

Take Python3.6 as an example:

```
# -- coding: utf8 --
import json
from tencentcloud.common import credential
from tencentcloud.common.exception.tencent_cloud_sdk_exception import TencentClo
udSDKException
# Import the client models of the corresponding product module
from tencentcloud.scf.v20180416 import scf_client,models
# API name of the corresponding API
action = 'Invoke'
# API parameter. Enter the name of the function to be invoked, RequestResponse
(sync), and Event (async)
action_params = {
'FunctionName': "function-name",
'InvocationType': "Event"
}
print('Start SCF')
def main_handler(event, context):
try:
# Instantiate an authentication object. The Tencent Cloud account secretId and s
ecretKey need to be passed in as the input parameters
cred = credential.Credential("SecretId", "SecretKey")
# Instantiate the client object to request the product and the region where the
function is located
client = scf_client.ScfClient(cred, "ap-shanghai")
```

```
# Call the API, initiate the request, and print the returned result
ret = client.call(action, action_params)
print(json.loads(ret)["Response"]["Result"]["RetMsg"])
except TencentCloudSDKException as err:
print(err)
```
## Packaging and Deployment

If you need to deploy a function in the SCF console and use the SDK to invoke other functions, you need to package the tencentcloud library and function code together into a zip file.

- Please note that the execution method specified when the function is created in the console must correspond to the code file and execution function in the zip file.
- If the generated zip package is larger than 50 MB, it should be uploaded through COS.
- The default call rate limit for TencentCloud API is 20 calls per second. If you need to increase the limit for high concurrence, please [submit](https://console.tencentcloud.com/workorder/category?level1_id=6&level2_id=668&source=0&data_title=%E6%97%A0%E6%9C%8D%E5%8A%A1%E5%99%A8%E4%BA%91%E5%87%BD%E6%95%B0%20SCF&step=1) a ticket for application.

#### API Explorer

API [Explorer](https://console.tencentcloud.com/api/explorer?Product=scf&Version=2018-04-16&Action=CreateFunction&SignVersion=) provides various capabilities such as online call, signature verification, SDK code generation, and quick API search, greatly improving the ease of use of TencentCloud API.

#### Relevant Information

You can also use Tencent SCF SDK (Tencentserverless SDK), which integrates SCF business flow APIs to simplify the function invocation method and eliminates your need to encapsulate public TencentCloud APIs. For more information, please see Calling SDK Across [Functions](https://www.tencentcloud.com/document/product/583/32747).